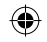

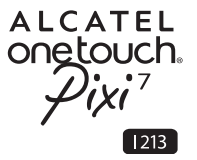

# Guide d'utilisation rapide

Nous vous remercions de votre achat de l'ALCATEL ONETOUCH PIXI 7 I213.

Vous avez fait l'achat d'un produit qui utilise les programmes open source (http://opensource.org/) mtd, msdosfs, netfilter/iptables et initrd en code objet, ainsi que d'autres sous licence (licence GNU General Public et Apache).

Nous vous fournirons, si vous en faites la demande, la copie intégrale des codes sources correspondants, dans un délai de trois ans suivant la distribution du produit par TCT.

Vous pouvez télécharger les codes sources depuis le site http://sourceforge.net/projects/alcatel/files/. Le code source est disponible gratuitement sur Internet.

1

Français - CJB27R2ALABA

I213\_QG\_Fre\_FR\_04\_0529.indd 1 2014/5/29 9:57:53

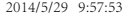

**ALCATEL** onetouch.

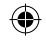

# Table des matières

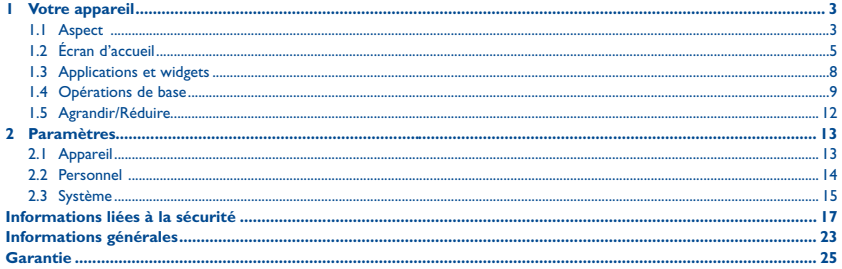

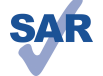

Ce produit est conforme avec la limite DAS internationale de 2 W/kg. Les valeurs du DAS peuvent être consultées à la page 21 de ce guide d'utilisation. Lorsque vous transportez ce produit ou que vous le portez à proximité du corps, vous devez soit utiliser un accessoire homologué tel qu'un étui, soit le maintenir à une distance de 0 mm du corps. afin de respecter les exigences en matière d'exposition aux radiofréquences. Notez que ce produit peut émettre des ondes électromagnétiques même lorsque vous ne l'utilisez pas.

www sar-tick com

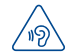

Afin de protéger votre audition, évitez les écoutes prolongées à un volume trop élevé. Prenez toutes les précautions qui s'imposent lorsque vous rapprochez l'appareil de votre oreille et que le haut-parleur est activé.

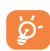

La tablette contient des aimants qui peuvent créer des interférences avec d'autres appareils et obiets (tels que les cartes de crédit, les stimulateurs cardiaques, les défibrillateurs, etc.) Maintenez une distance d'au moins 15 cm entre la tablette et les appareils/éléments mentionnés précédemment.

 $\overline{ }$ 

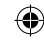

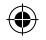

# Votre appareil.

**Aspect**  $1.1$ 

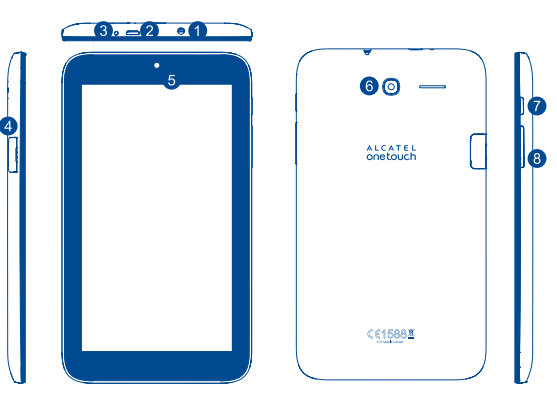

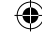

⊕

. . . . . . . . . . . . . . . . . . .

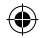

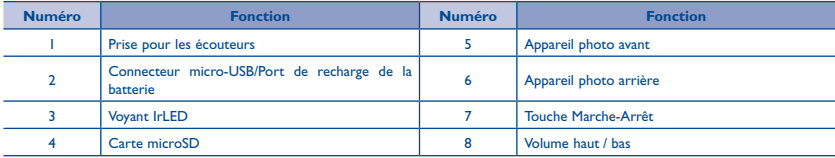

### **Insertion de la carte microSD**

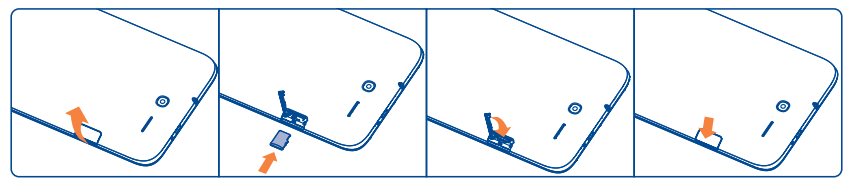

### **Remarque**

⊕

Rechargez la batterie avant d'utiliser l'appareil pour la première fois. La tablette s'allume et l'écran d'accueil s'affiche en appuyant de manière prolongée sur la touche **Marche/Arrêt**. Toutefois, si la batterie est déchargée, une icône de batterie s'affiche au lieu de l'écran d'accueil pour vous indiquer de la recharger avant l'usage de l'appareil. Utilisez uniquement le chargeur recommandé par TCT Mobile Limited et ses filiales.

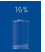

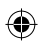

4

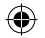

# **1.2 Écran d'accueil**

L'écran d'accueil de votre appareil comporte cinq pages, ce qui vous offre plus d'espace pour ajouter vos applications, dossiers et widgets favoris accessibles d'une seule pression. Pour passer d'un écran à l'autre, faites glisser le doigt vers la gauche ou la droite.

# **1.2.1 Verrouiller/Déverrouiller votre écran**

Dès la mise sous tension de l'appareil, un écran de verrouillage, défini par défaut, apparaît.

Faites glisser le doigt vers la droite pour déverrouiller l'écran.

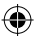

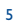

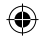

# **1.2.2 Icônes affichées à l'écran**

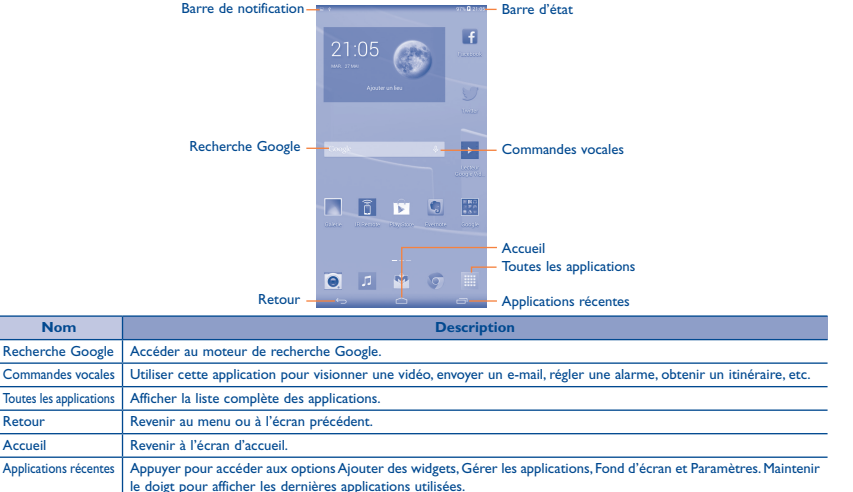

6

I213\_QG\_Fre\_FR\_04\_0529.indd 6 2014/5/29 9:57:54

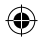

Dans le coin supérieur gauche, un volet des notifications s'affiche si vous placez le doigt sur la barre de notification et la faites glisser vers le bas. Appuyez sur l'icône supérieure droite (Image 1) pour effacer toutes les notifications d'événements (les autres notifications actives restent affichées à l'écran).

Appuyez sur la barre d'état et faites-la glisser vers le bas pour ouvrir la barre des paramètres rapides (Image 2). Appuyez sur les icônes pour activer/désactiver des fonctions ou changer de mode.

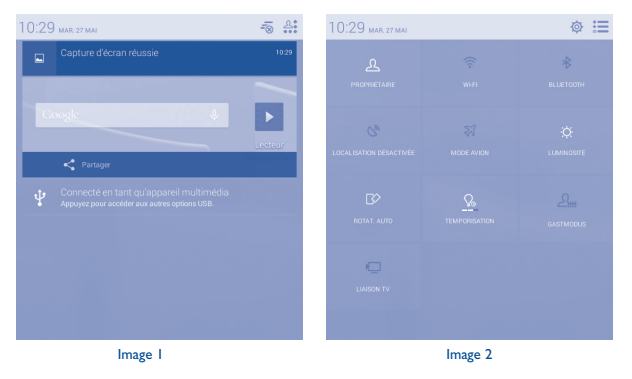

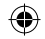

# **1.3 Applications et widgets**

# **1.3.1 Applications**

La liste des applications contient toutes les applications pré-intégrées et nouvellement installées. Pour accéder à la liste des applications, appuyez sur la touche Toutes les applications depuis l'écran d'accueil.

# **1.3.2 Widgets**

En maintenant le doigt sur une zone vide dans l'écran d'accueil, vous pouvez activer le mode d'interface de widget.

## **1.3.3 Obtenir d'autres applications**

Appuyez sur l'icône Google Play Store **pour obtenir d'autres applications.** 

## **1.3.4 Créer et gérer des raccourcis sur le bureau**

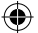

En maintenant une icône appuyée dans l'écran Toutes les applications ou dans le mode d'interface de widget, l'écran d'accueil s'affiche automatiquement. Vous pouvez alors faire glisser l'icône à l'emplacement souhaité. Vous pouvez créer un dossier en superposant plusieurs icônes. Pour renommer le dossier, appuyez sur la zone en dessous de l'icône.

# **1.3.5 Supprimer l'icône d'une application du bureau**

Appuyez de manière prolongée sur l'élément à retirer afin d'activer le mode Déplacer, faites glisser l'élément en haut de l'icône **Supprimer** et relâchez-le lorsque l'élément devient rouge.

### **1.3.6 Désinstaller des applications**

Appuyez sur pour accéder à l'écran Toutes les applications, maintenez appuyée l'icône de l'application que vous souhaitez désinstaller pour ouvrir l'écran de ses détails. Appuyez sur **Désactiver**, puis sur **OK** pour confirmer.

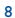

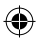

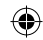

# **1.4 Opérations de base**

# **1.4.1 Mettre l'appareil sous tension**

Maintenez la touche **Marche/Arrêt** jusqu'à ce que la tablette s'allume. L'écran s'allume au bout de quelques secondes.

# **1.4.2 Mettre l'appareil hors tension**

- • Maintenez la touche **Marche/Arrêt** enfoncée pendant environ trois secondes jusqu'à ce que les options apparaissent, puis appuyez sur Éteindre pour mettre l'appareil hors tension.
- • Maintenez la touche **Marche/Arrêt** enfoncée pendant environ 10 secondes pour éteindre l'appareil.

### **1.4.3 Mode Veille**

Appuyez sur la touche **Marche/Arrêt** pour éteindre l'écran et passer en mode Veille.

**Remarque :** si vous n'utilisez pas l'appareil pendant un certain temps, il se met automatiquement en mode Veille. Appuyez sur la touche **Marche/Arrêt** pour le réactiver.

### **1.4.4 Redémarrer**

- • Maintenez la touche **Marche/Arrêt** enfoncée pendant environ trois secondes jusqu'à ce que les options apparaissent, puis sélectionnez **Redémarrer** pour redémarrer l'appareil.
- • Si l'appareil est bloqué, maintenez la touche **Marche/Arrêt** enfoncée pendant environ 10 secondes pour éteindre l'appareil. Appuyez ensuite sur la touche **Marche/Arrêt** pour le redémarrer.

# **1.4.5 Connexion à un ordinateur par câble USB**

Après avoir relié l'appareil à un ordinateur par câble USB, vous pouvez transférer des fichiers entre les deux dispositifs. **Remarque :** les fichiers copiés sur la tablette ne sont pas disponibles tant que vous ne débranchez pas le câble de données USB de l'ordinateur. La connexion entre les appareils doit être compatible USB 2.0 ou version supérieure.

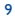

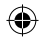

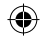

# **1.4.6 Changer de fond d'écran**

Vous pouvez changer de fond d'écran de deux manières : appuyez sur Applications récentes ou sélectionnez **Fond d'écran**. Une fenêtre contextuelle intitulée **Sélectionner fond d'écran dans** apparaît, laquelle vous propose toute une série d'options. Faites glisser vers la gauche ou la droite pour localiser l'image souhaitée, puis appuyez sur **Configuration du fond d'écran** pour confirmer. Une autre solution consiste à suivre les étapes ci-dessous : **Paramètres > Affichage > Fond d'écran**.

# **1.4.7 Wi-Fi**

Activer le Wi-Fi et se connecter à un réseau sans fil :

- • Appuyez sur l'icône Wi-Fi dans la barre des paramètres rapides pour activer ou désactiver la fonction Wi-Fi.
- Sélectionnez Paramètres et appuyez sur le bouton **situé à côté de l'option Wi-Fi pour activer ou désactiver le Wi-Fi.**
- • Sélectionnez un réseau Wi-Fi afin de vous y connecter. Si le réseau que vous sélectionnez est sécurisé, vous devez saisir un mot de passe ou d'autres identifiants (vous pouvez contacter votre opérateur réseau pour obtenir des informations détaillées à ce sujet). Une fois terminé, appuyez sur **Se connecter**.

**Conseil :** pour prolonger la durée de vie de la batterie, désactivez le Wi-Fi lorsque vous ne l'utilisez pas.

# **1.4.8 E-mail**

Outre un compte Gmail, vous pouvez également configurer des comptes de messagerie POP3 ou IMAP externes sur votre appareil.

Pour avoir accès à cette fonction, appuyez sur l'onglet Application dans l'écran d'accueil, puis sur **E-mail**.

Lorsque vous ouvrez l'application pour la première fois, un assistant de configuration vous aide à ajouter un compte de messagerie.

- • Indiquez l'adresse e-mail et le mot de passe du compte que vous souhaitez configurer.
- • Appuyez sur **Suivant**. Si le compte indiqué n'est pas proposé par votre fournisseur de service, vous êtes alors invité à le configurer manuellement. Sinon, sélectionnez **Configuration manuelle** pour modifier directement les paramètres du courrier entrant et du courrier sortant.
- • Indiquez le nom du compte et celui que vous souhaitez faire apparaître dans les e-mails que vous envoyez.

10

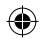

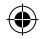

• Pour ajouter un autre compte de messagerie, appuyez sur et **Paramètres**. Appuyez sur **Ajouter un compte** à droite du titre pour créer le compte.

# **Créer et envoyer des e-mails**

- Appuyez sur l'icône depuis la boîte de réception.
- • Saisissez l'adresse e-mail du ou des destinataires dans le champ **À**.
- Si nécessaire, appuyez sur **puis sur Ajouter Cc/Cci** pour envoyer une copie ou une copie invisible du message.
- • Saisissez l'objet et le contenu du message.
- Appuyez sur **puis sur loindre un fichier** pour ajouter une pièce jointe.
- Pour finir, appuyez sur **pour envoyer le message.**
- • Si vous ne souhaitez pas envoyer l'e-mail immédiatement, appuyez sur l'icône et sur **Enregistrer comme brouillon**, ou appuyez sur la touche **Retour** pour en sauvegarder une copie.

# **1.4.9 Surfer sur le Web**

Utilisez l'application du navigateur pour surfer sur le Web en toute simplicité et de façon sécurisée.

Pour avoir accès à cette fonction, appuyez sur l'onglet Application dans l'écran d'accueil, puis sur **Navigateur**.

### **Accéder à une page Web**

Dans l'écran du navigateur, appuyez sur la zone de l'URL en haut de l'écran, saisissez l'adresse de la page Web, puis appuvez sur **pre** pour confirmer.

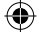

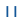

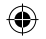

# **1.5 Agrandir/Réduire**

Placez deux doigts sur la surface de l'écran, puis écartez-les ou rapprochez-les pour effectuer un zoom avant ou arrière (Navigateur Web, Galerie, etc.).

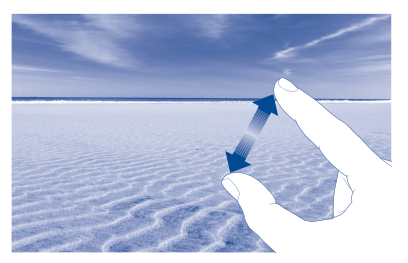

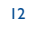

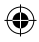

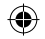

# Paramètres....... .......................

# **2.1 Appareil**

# **2.1.1 Gestes tactiles**

Vous pouvez configurer l'appareil en mode ALARME de façon à activer la fonction de rappel lorsque vous le retournez, ou vous pouvez cocher une case pour changer de morceau de musique en secouant l'appareil.

# **2.1.2 Son**

Il vous est possible de définir selon vos préférences les options **Volumes, Sélections audibles, Son au verrouillage écran** et **Sonnerie allumage/Sonnerie d'extinction** à l'aide de la touche du volume, ou en appuyant sur **Paramètres > Son**.

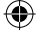

# **2.1.3 Écran**

Appuyez sur **Paramètres > Affichage** pour afficher les options suivantes :

- **• Fond d'écran** Définissez un fond d'écran. **• Luminosité** Réglez la luminosité de l'écran à un niveau confortable. **• Taille de police** Sélectionnez une taille de police adaptée à votre tablette. • Veille **Indiquez** une durée après laquelle l'écran de veille s'active.
- **• Rêve éveillé** Sélectionnez un effet d'animation à afficher lorsque l'appareil est en veille.

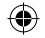

# **2.1.4 Paramètres de verrouillage**

Pour protéger l'appareil et votre confidentialité, vous pouvez verrouiller l'écran à l'aide d'une séquence de verrouillage, d'un code PIN, d'un mot de passe, etc.

# **2.1.5 Barre d'état**

Activez les fonctions de notification qui s'affichent dans la barre d'état.

# **2.1.6 Stockage**

Appuyez sur **Paramètres > Stockage** pour connaître l'état d'usage de la mémoire.

# **2.1.7 Gestion de la batterie**

Appuyez sur **Paramètres > Gestion de la batterie** pour vérifier le niveau d'autonomie de la batterie et son état physique.

# **2.1.8 Applications**

Appuyez sur **Paramètre > Applications** pour vérifier l'état de vos applications.

# **2.2 Personnel**

# **2.2.1 Accès à la localisation**

Cette option permet d'autoriser les sites Web à vous localiser.

# **2.2.2 Sécurité**

Cette option vous permet de configurer les paramètres de sécurité.

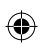

14

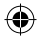

# **2.2.3 Langue et saisie**

Appuyez sur **Paramètres > Langue et saisie** pour afficher ou définir la langue du système et le mode de saisie.

- **• Langue** Définissez la langue du système.
- **• Clavier et modes de saisie** Vérifiez et sélectionnez les modes de saisie installés sur la tablette.

# **2.2.4 Sauvegarder et réinitialiser**

Vous pouvez sauvegarder les paramètres et autres données associées avec vos comptes Google. Lorsque vous devrez remplacer votre appareil ou réinitialiser ses paramètres, vous pourrez alors restaurer les données précédemment sauvegardées.

# Appuyez sur **Paramètres > Sauvegarder et réinitialiser**.

**Conseils :** avant de procéder à la réinitialisation de l'appareil, assurez-vous d'avoir bien sauvegardé toutes vos informations importantes, car toutes les applications et données que vous aurez installées seront effacées. Vérifiez également que l'autonomie de la batterie est d'au moins 50 %.

# **2.3 Système**

# **2.3.1 Date et heure**

Appuyez sur **Paramètres > Date et heure** pour définir la date, l'heure et leur format.

**Remarque :** lorsque l'option Automatique est désactivée, vous pouvez régler manuellement la date et l'heure.

# **2.3.2 Programmer l'allumage/extinction**

Vous pouvez programmer l'heure de mise sous tension et de mise hors tension de l'appareil.

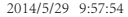

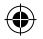

# **2.3.3 Accessibilité**

Les paramètres Accessibilité vous permettent de configurer les plug-ins d'accessibilité installés sur l'appareil.

# **2.3.4 Impression**

Paramétrez l'option d'impression cloud.

# **2.3.5 Réglementations et sécurité**

Appuyez sur cette option pour afficher les informations de Réglementations et de sécurité, dont le nom du produit, le nom du fabricant, etc.

# **2.3.6 Démarrage rapide**

Cochez cette case pour activer **Démarrage rapide** et raccourcir ainsi le temps de démarrage.

# **2.3.7 À propos de la tablette**

Appuyez sur **Paramètres > À propos de la tablette** pour vérifier les informations légales, l'état de la tablette, la version logicielle, etc.

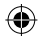

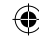

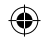

# **Informations liées à la sécurité .....**

Avant d'utiliser votre appareil, lisez ce chapitre avec attention. Le fabricant ne pourra être tenu responsable des conséquences résultant d'une utilisation impropre et/ou non conforme aux instructions contenues dans le manuel.

# **• SÉCURITÉ ROUTIÈRE**

Compte tenu des études qui démontrent que l'usage d'un appareil lors de la conduite d'un véhicule représente un facteur réel de risque, le conducteur doit s'abstenir de toute utilisation de son appareil tant que le véhicule n'est pas à l'arrêt.

Lorsque vous conduisez, abstenez-vous d'utiliser votre appareil ou même votre kit piéton pour écouter de la musique ou la radio. L'utilisation de ces équipements présente un danger et est susceptible d'être sanctionnée par la loi dans certaines régions. Sous tension, votre appareil émet des ondes électromagnétiques qui peuvent perturber l'électronique de bord de votre véhicule, tels que le système antiblocage de freins (ABS), les airbags, etc. En conséquence, il vous appartient de:

- ne pas poser votre appareil sur le tableau de bord ou dans une zone de déploiement de l'airbag,
- vous assurer auprès du constructeur automobile ou de son revendeur de la bonne isolation de l'électronique de bord.

### **• CONDITIONS D'UTILISATION**

Il est conseillé d'éteindre de temps à autre l'appareil afin d'optimiser ses performances.

Veillez à éteindre votre appareil dans un avion.

Veillez à éteindre votre appareil en milieu hospitalier, sauf dans les zones éventuellement réservées à cet effet. Comme d'autres types d'équipements courants, ces appareils peuvent perturber le fonctionnement de dispositifs électriques, électroniques ou utilisant des radiofréquences.

Veillez à éteindre votre appareil à proximité de gaz ou de liquides inflammables. Respectez les règles d'utilisation affichées dans les dépôts de carburants, les stations service, les usines chimiques et sur tous les sites où des risques d'explosion pourraient exister.

Lorsque l'appareil est sous tension, veillez à ce qu'il ne se trouve jamais à moins de 15 cm d'un appareil médical (stimulateur cardiaque, prothèse auditive, pompe à insuline, etc.).

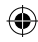

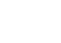

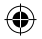

Ne laissez pas les enfants utiliser l'appareil et/ou jouer avec l'appareil et ses accessoires sans surveillance.

Veuillez noter que l'appareil est monocoque, doté d'un cache arrière et d'une batterie non amovibles. N'essayez pas de démonter l'appareil. Dans le cas contraire, la garantie ne s'appliquera pas. En outre, le démontage de l'appareil peut endommager sa batterie et provoquer des fuites de substances susceptibles d'entraîner une réaction allergique.

Manipulez votre appareil avec soin et gardez-le dans un endroit propre et à l'abri de la poussière.

N'exposez pas votre appareil à des conditions défavorables (humidité, pluie, infiltration de liquides, poussière, air marin, etc.). Les limites de température recommandées par le constructeur vont de 0°C à +45°C.

Au-delà de 45°C, l'écran risque d'être peu lisible, cette altération est temporaire et sans gravité.

Ne tentez pas d'ouvrir, de démonter ou de réparer vous-même votre appareil.

Évitez de faire tomber, de jeter ou de tordre votre appareil.

N'utilisez pas l'appareil si l'écran en verre est endommagé, cassé ou fêlé pour éviter toute blessure.

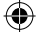

Évitez de le peindre.

N'utilisez votre appareil qu'avec des batteries, chargeurs et accessoires recommandés par TCT Mobile Limited et ses filiales, et compatibles avec votre modèle. La responsabilité de TCT Mobile Limited et de ses filiales ne saurait être engagée dans le cas contraire.

Pensez à faire une sauvegarde électronique ou une copie écrite de toutes vos informations importantes mémorisées dans l'appareil.

Certaines personnes peuvent être prédisposées à des crises d'épilepsie ou des absences lorsqu'elles sont exposées aux lumières intermittentes (flash) notamment dans le cas des jeux électroniques. Ces crises ou ces absences peuvent se produire même chez une personne n'ayant aucun antécédent épileptique ou d'absence. Si vous avez déjà connu ce type d'expérience, ou si vous avez un antécédent d'expérience semblable dans votre famille, veuillez consulter votre médecin avant de jouer aux jeux vidéo sur votre appareil ou d'utiliser les fonctions incorporant des lumières intermittentes.

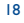

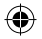

Il est conseillé aux parents de surveiller leurs enfants lorsque ceux-ci jouent aux jeux vidéo ou manipulent des fonctions de l'appareil intégrant des stimulations lumineuses. Toute personne ayant connu l'un des symptômes suivants: convulsion, contraction oculaire et musculaire, perte de conscience, mouvements incontrôlés ou désorientation doit cesser de jouer et désactiver les stimulations lumineuses de l'appareil, et consulter un médecin. Pour prévenir l'apparition éventuelle de ces symptômes, veuillez prendre les précautions suivantes:

- Ne pas jouer ou activer des stimulations lumineuses lorsque vous êtes fatigué(e) ou en manque de sommeil.
- Faire des pauses de 15 minutes au minimum toutes les heures.
- Jouer dans une pièce bien éclairée.
- Garder une bonne distance par rapport à l'écran.
- Arrêter de jouer si vos mains, poignets ou bras deviennent engourdis, et ne pas reprendre la partie avant plusieurs heures.
- Si l'engourdissement persiste pendant ou après la partie, cesser le jeu et consulter un médecin.

Vous pouvez parfois ressentir un certain inconfort au niveau de vos mains, bras, épaules, cou ou d'une autre partie du corps en jouant sur votre appareil. Suivez les conseils préconisés pour éviter les problèmes de tendinite, de syndrome du tunnel carpien ou d'autres troubles musculosquelettiques.

### **• RESPECT DE LA VIE PRIVÉE**

Nous vous rappelons que vous devez respecter les lois et règlements en vigueur dans votre pays concernant la prise de clichés et l'enregistrement de sons à l'aide d'un appareil. Conformément à ces lois et règlements, il est parfois strictement interdit de prendre des clichés et/ou d'enregistrer la voix d'autres personnes ou tout autre attribut personnel et de les reproduire ou diffuser, car cela peut être considéré comme une atteinte à la vie privée. L'utilisateur seul est tenu de s'assurer qu'il dispose d'une autorisation préalable pour enregistrer des conversations privées ou confidentielles, ou prendre une photo d'une autre personne. Le fabricant, distributeur ou vendeur de votre appareil (y compris l'opérateur) déclinent toute responsabilité résultant d'une utilisation inappropriée de l'appareil.

### **• BATTERIE**

La tablette étant un appareil monocoque, dont le cache arrière et la batterie ne sont pas amovibles. Observe the following precautions for battery use:

- Ne pas essayer d'ouvrir le cache arrière pour remplacer la batterie Li-polymère interne rechargeable. Contacter le revendeur pour la remplacer.
- Ne pas essayer d'extraire, remplacer ou ouvrir la batterie.
- Ne pas percer la coque arrière de votre tablette.
- Ne pas jeter l'appareil au feu ou dans les ordures ménagères, et ne pas l'exposer à des températures supérieures à 50°C.
- Recycler les batteries usagées conformément aux instructions.

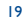

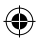

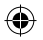

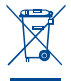

Le symbole de « poubelle barrée » figurant sur votre appareil, sa batterie et ses accessoires signifie que ces produits doivent, en fin de vie, être rapportés à des points de collecte sélective:

- Déchetteries municipales équipées de bacs spécifiques à ces appareils.
- Bacs de collecte sur les points de vente.

Ils y seront recyclés, évitant ainsi le rejet de substances dans l'environnement, et permettant la réutilisation des matériaux qui les composent. **Dans les pays membres de l'Union européenne:**

Ces points de collecte sélective sont accessibles gratuitement.

Tous les produits marqués du symbole de « poubelle barrée » doivent être rapportés à ces points de collecte.

## **Dans les pays non membres de l'Union européenne:**

Il convient de ne pas jeter les équipements marqués du symbole de « poubelle barrée » dans les poubelles ordinaires si votre pays ou région dispose de structures de collecte et de recyclage adaptées, mais de les rapporter à ces points de collecte pour qu'ils y soient recyclés.

## **• CHARGEURS**

Les chargeurs alimentés par secteur sont prévus pour fonctionner à une température ambiante de 0 à 40 °C.

Les chargeurs de votre appareil sont conformes à la norme de sécurité des matériels informatiques et des équipements de bureau, et sont destinés uniquement à cet usage. Ils sont conformes à la directive sur l'ecodesign 2009/125/CE. Étant donné que les spécifications électriques peuvent changer d'un pays à l'autre, un chargeur acheté dans un pays peut ne pas fonctionner dans un autre pays. N'utilisez le chargeur que pour l'usage pour lequel il a été conçu.

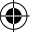

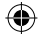

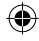

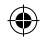

## **• ONDES RADIOÉLECTRIQUES**

## CET APPAREIL EST CONFORME AUX DIRECTIVES INTERNATIONALES EN MATIÈRE D'EXPOSITION AUX ONDES RADIOÉLECTRIQUES

Votre appareil est un émetteur/récepteur radio. Il est conçu afin de ne pas dépasser les limites d'exposition aux ondes radioélectriques (champs électromagnétiques de radiofréquences) recommandées par les directives internationales. Ces directives ont été définies par un organisme scientifique indépendant (ICNIRP) et présentent une marge de sécurité importante destinée à assurer la sécurité de toutes les personnes, quels que soient leur âge et leur état de santé. Les directives d'exposition aux ondes radioélectriques utilisent une unité de mesure appelée Débit d'Absorption Spécifique ou « DAS ». La limite de DAS appliquée aux appareils mobiles est de 2 W/kg.

Les tests de DAS sont réalisés en se basant sur des positions d'utilisation standard alors que l'appareil émet au niveau de puissance le plus élevé dans toutes les bandes de fréquences testées. Conformément aux directives ICNIRP pour ce modèle, les valeurs de DAS les plus élevées sont les suivantes:

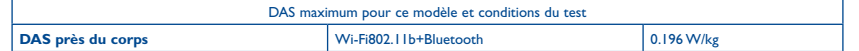

En cours d'utilisation, les valeurs de DAS de cet appareil sont généralement bien inférieures aux valeurs indiquées ci-dessus. Ceci s'explique par le fait que, à des fins d'efficacité du système et pour réduire les interférences sur le réseau, la puissance defonctionnement de votre appareil décroit automatiquement lorsque la pleine puissance n'est pas nécessaire. Plus la puissance de l'appareil est faible, plus la valeur de DAS l'est également.

La mesure du DAS lorsque l'appareil est porté à même le corps a été réalisée à une distance de séparation de 0 mm. Afin de respecter les directives d'exposition aux radiofréquences alors que l'appareil est utilisé et porté contre le corps, celui-ci doit se trouver au minimum à cette distance du corps.

Si vous n'utilisez pas un accessoire agréé, assurez-vous que le produit que vous utilisez ne comporte pas de métal et qu'il permet de maintenir la distance indiquée entre l'appareil et le corps.

Les organisations telles que L'organisation mondiale de la santé (OMS) et la FDA (Food and Drug Administration) ont indiqué que si des personnes sont concernées et souhaitent réduire leur exposition, elles peuvent utiliser des kits mains libres pour tenir l'appareil à distance de la tête et du corps ou réduire la durée d'utilisation de l'appareil.

21

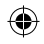

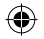

Votre tablette est équipé d'une antenne intégrée. Veillez à ne pas la toucher, ni à la détériorer afin de bénéficier d'une qualité de fonctionnement optimale en communication.

Le logo microSD est une marque commerciale.

**• LICENCES**

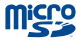

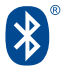

**CERTIFIED** 

Le nom, la marque et les logos Bluetooth sont la propriété de Bluetooth SIG, Inc. et l'utilisation de ces nom, marque et logos par TCT Mobile Limited et ses filiales est régie par une licence. Les autres marques commerciales et noms commerciaux appartiennent à leurs détenteurs respectifs.

# **ALCATEL ONETOUCH I213 Bluetooth Declaration ID D023062**

Le logo Wi-Fi est une marque de certification de la Wi-Fi Alliance.

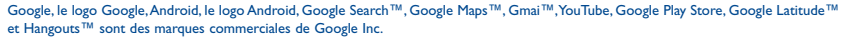

Le robot Android est reproduit ou modifié à partir de l'oeuvre créée et partagée par Google et utilisé selon les termes décrit dans laCreative licence d'attribution Creative Commons 3.0 (le texte peut être affiché lorsque vous touchez et maintenez le texte **Légal Google** dans **Paramètres > A propos de la tablette > Information légale)**(1).

Disponibilité selon votre pays.

 $22$ 

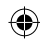

I213\_QG\_Fre\_FR\_04\_0529.indd 22 2014/5/29 9:57:55

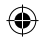

# **Informations générales........................................................**

- **• Adresse Internet:** www.alcatelonetouch.com
- **• N° Hot Line:** consultez la brochure « TCT Mobile Services » ou notre site Web.

Sur notre site Web, vous pourrez consulter en ligne notre rubrique FAQ (Foire Aux Questions). Vous pouvez également nous

contacter par e-mail pour poser vos éventuelles questions.

Une version électronique de ce guide d'utilisation est disponible en anglais et dans d'autres langues, en fonction de la disponibilité sur notre serveur: **www.alcatelonetouch.com**

Votre appareil est un émetteur-récepteur qui fonctionne sur réseau Wi-Fi et Bluetooth cadencé à 2,4 GHz.

Cet appareil est conforme aux recommandations essentielles et autres dispositions pertinentes contenues dans la Directive 1999/5/EC, 2011/65/EU and 2009/125/EC. Le texte intégral de la Déclaration de Conformité de votre appareil est disponible sur le site Internet: www.alcatelonetouch.com

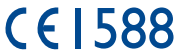

### **Adresse de l'entreprise:**

Room 1910-12A, Tower 3, China HK City, 33 Canton Road, Tsimshatsui, Kowloon, Hong Kong

### **Clause de non-responsabilité**

Selon la version logicielle de votre appareil et les services spécifiques offerts par votre opérateur, certaines différences peuvent apparaître entre la description du manuel utilisateur et le comportement de l'appareil.

TCT Mobile ne pourra être tenu légalement responsable de telles différences, le cas échéant, ou de leurs conséquences éventuelles, l'opérateur en portant l'exclusive responsabilité.

วว

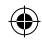

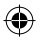

Cet appareil peut contenir des données, y compris des applications et des logiciels sous forme d'exécutable ou de code source, soumis par des tiers en vue de leur ajout dans le présent appareil (« Données de tierces parties »).

Toutes les données de tierces parties incluses dans cet appareil sont fournies « telles quelles », sans garantie d'aucune sorte, expresse ou implicite, y compris sans garantie implicite de qualité marchande, d'adéquation à un objectif ou à un usage particulier/une application tierce, d'interopérabilité avec d'autres données ou applications de l'acheteur et de non-atteinte aux droits d'auteurs. L'acheteur reconnaît que TCT Mobile satisfait toutes les obligations de qualité lui incombant en tant que fabricant d'appareils mobiles en matière de droits de propriété intellectuelle. TCT Mobile ne saurait, à aucun moment, être tenu responsable de l'incapacité ou de l'impossibilité des données de tierces parties à fonctionner sur cet appareil ou en interaction avec d'autres appareils de l'acheteur. Dans la mesure permise par la loi, TCT Mobile décline toute responsabilité envers toute réclamation, revendication, poursuite ou action en justice et, plus spécifiquement, mais de façon non restrictive, toute action en responsabilité civile, s'appuyant sur une supposition quelconque de responsabilité découlant de l'utilisation, par quelque moyen que ce soit, ou de la tentative d'utilisation desdites données de tierces parties. En outre, les présentes données de tierces parties, mises à disposition gratuitement par TCT Mobile, pourront être sujettes ultérieurement à des mises à jour ou des mises à niveau payantes. TCT Mobile décline toute responsabilité à l'égard de tels coûts supplémentaires, dont la prise en charge incombe au seul acheteur. La disponibilité des applications peut varier en fonction des pays et des opérateurs. La liste des applications et logiciels potentiellement fournis avec les appareils ne doit en aucun cas être considérée comme un engagement de la part de TCT Mobile. L'acheteur doit utiliser cette liste à titre d'information uniquement. Par conséquent, TCT Mobile ne peut être tenu responsable de l'absence de disponibilité d'une ou plusieurs applications souhaitée(s) par et à l'usage de l'utilisateur, étant donné que cette disponibilité dépend du pays et de l'opérateur auquel est abonné l'acheteur. TCT Mobile se réserve le droit, à tout moment, d'ajouter à ses appareils ou de supprimer de ses appareils des données de tierces parties sans préavis. En aucun cas TCT Mobile ne pourra être tenu responsable par l'acheteur pour toute conséquence d'un tel retrait pour l'acheteur à l'égard de l'utilisation ou de la tentative d'utilisation de telles applications et données de tierces parties.

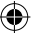

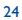

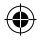

# **Garantie.**

L'appareil est garanti contre tout défaut de conformité ou dysfonctionnement qui pourrait apparaître, dans des conditions normales d'utilisation pendant la durée de garantie de douze (12) mois<sup>(1)</sup> à compter de la date d'achat telle que figurant sur la facture originale.

Les batteries<sup>(2)</sup> et accessoires vendus avec l'appareil sont aussi garantis contre tout défaut de conformité qui pourrait apparaître, dans des conditions normales d'utilisation pendant la durée de six (6) mois<sup>(1)</sup> à compter de la date d'achat telle que figurant sur la facture originale.

En cas de constat d'un défaut de conformité de l'appareil qui en empêche une utilisation normale, vous devez aviser immédiatement votre revendeur et lui présenter l'appareil avec la preuve de son achat.

Si le défaut de conformité est confirmé, tout ou partie de l'appareil sera remplacé ou réparé. Si l'appareil et des accessoires viennent à être réparés, ceux-ci sont couverts par une garantie d'un (1) mois pour un même défaut. La réparation ou le remplacement pourra être effectué avec des produits réparés dont les fonctionnalités sont équivalentes.

La présente garantie couvre les pièces et les frais de main d'oeuvre à l'exclusion de tout autre coût.

La présente garantie ne s'applique pas aux défauts de l'appareil et/ou des accessoires, occasionnés par, et ce sans restriction :

- 1) le non-respect des instructions d'utilisation ou d'installation, ou des normes techniques et de sécurité en vigueur dans la zone géographique d'utilisation;
- 2) une association ou une intégration dans des équipements non fournis ou non recommandés par TCT Mobile Limited;

- (1) La durée de cette garantie légale peut varier selon votre pays.
- 25 <sup>(2)</sup> L'autonomie en communication, en veille et le cycle de vie d'une batterie rechargeable d'un dispositif mobile Alcatel dépendent des conditions d'usage et des configurations du réseau. S'agissant d'un consommable, les spécifications indiquent que vous devriez obtenir un fonctionnement optimal de l'appareil Alcatel au cours des six premiers mois de l'achat et pour environ 200 charges supplémentaires.

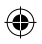

- 
- 3) toute modification ou réparation par des personnes non autorisées par TCT Mobile Limited, ses filiales ou votre revendeur;
- 4) toute modification, tout réglage ou toute altération du logiciel ou du matériel par des personnes non autorisées par TCT Mobile Limited;
- 5) des intempéries, la foudre, une incendie, l'humidité, des infiltrations de liquide ou de nourriture, des produits chimiques, le téléchargement de fichiers, un choc, une surtension, la corrosion, l'oxydation, etc;

L'appareil ne sera pas réparé ou remplacé si les marques ou les numéros de série (IMEI) ont été enlevés ou modifiés.

Les dispositions ci-dessus constituent les seules garanties à l'exclusion de toute autre garantie, qu'elle soit écrite ou verbale, expresse ou implicite, et quelle qu'en soit sa nature, mais cette garantie s'ajoute aux garanties légales qui peuvent exister dans votre pays ou votre **juridiction** 

TCT Mobile Limited ou ses filiales ne seront, en aucun cas, tenus responsables des dommages directs ou indirects de quelque nature qu'ils soient, y compris et sans limitation, la perte d'exploitation, le manque à gagner ou la perte de données, dans la mesure où ces motifs peuvent être révoqués légalement.

Dans certains pays ou états, l'exclusion ou la limitation des dommages directs et indirects, ou de la durée des garanties implicites n'est pas autorisée ; par conséquent, lesdites limitations et exclusions susmentionnées peuvent ne pas s'appliquer à votre cas.

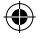

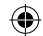

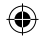

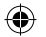

# **TCT**MODILE

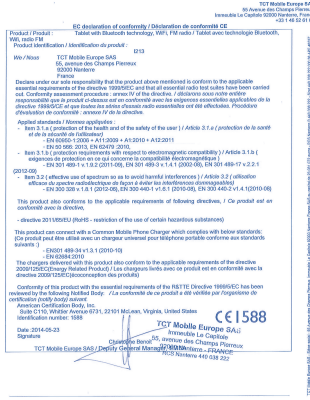

TCT Mable Gunge SAS - Siège social : 55 Avenue des Changes Plemesc, Immesble La Capitale 92000 Mexierre I<br>BMS es capital de 25 001 072 euros - RCS Monterre R 448 836 222 - Saot 440 033 222 830 28 APG-45522

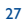

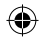

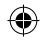

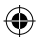

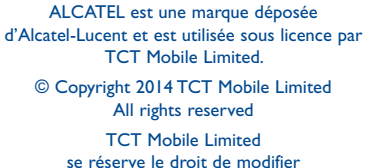

sans préavis les caractéristiques sans préavis les caractéristiques.

I213\_QG\_Fre\_FR\_04\_0529.indd 28 2014/5/29 9:57:55

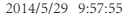